# **Developing Applications for iOS**

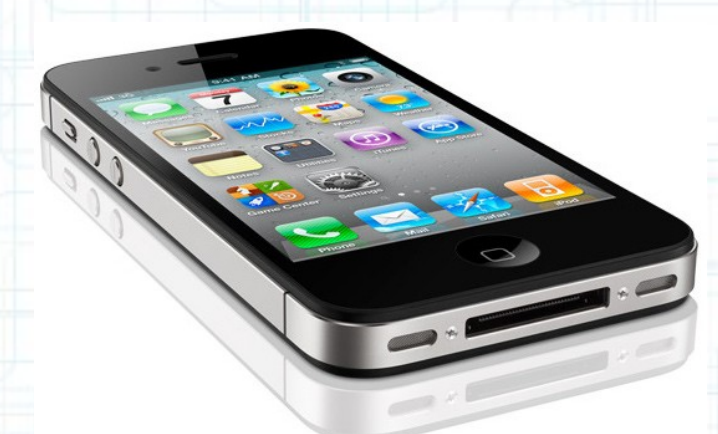

### Lecture 5: View Controllers and Storyboarding

Radu Ionescu raducu.ionescu@gmail.com Faculty of Mathematics and Computer Science University of Bucharest

## **Content**

- MVCs Working Together
- Segues
- Navigation Controllers
- View Controllers
- Tab Bar Controller

- Your Controller in an MVC grouping is always a subclass of UIViewController.
- It manages a View (made up of subviews that you usually have some outlets/actions to/from).
- It is the link between that View and the Model (which is UIindependent).

So how do we grow our application to use multiple MVCs?

- We need infrastructure to manage them all.
- That's what storyboards and "controllers of controllers" are all about.

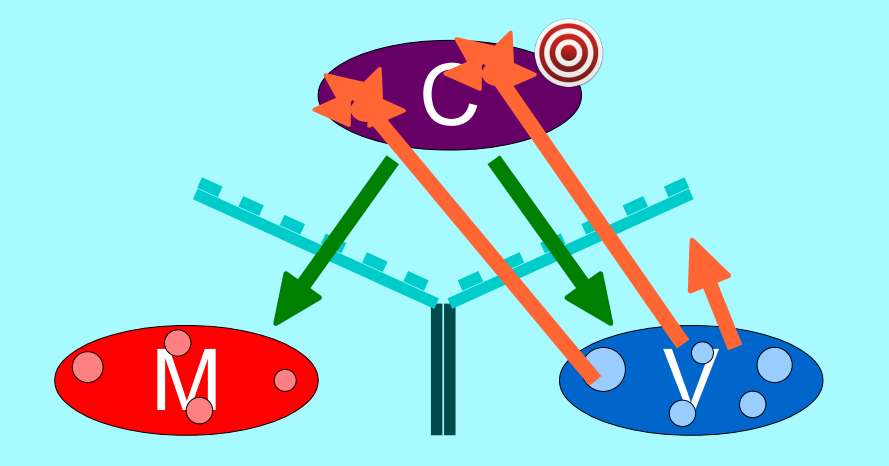

• What happens when your application gets more features?

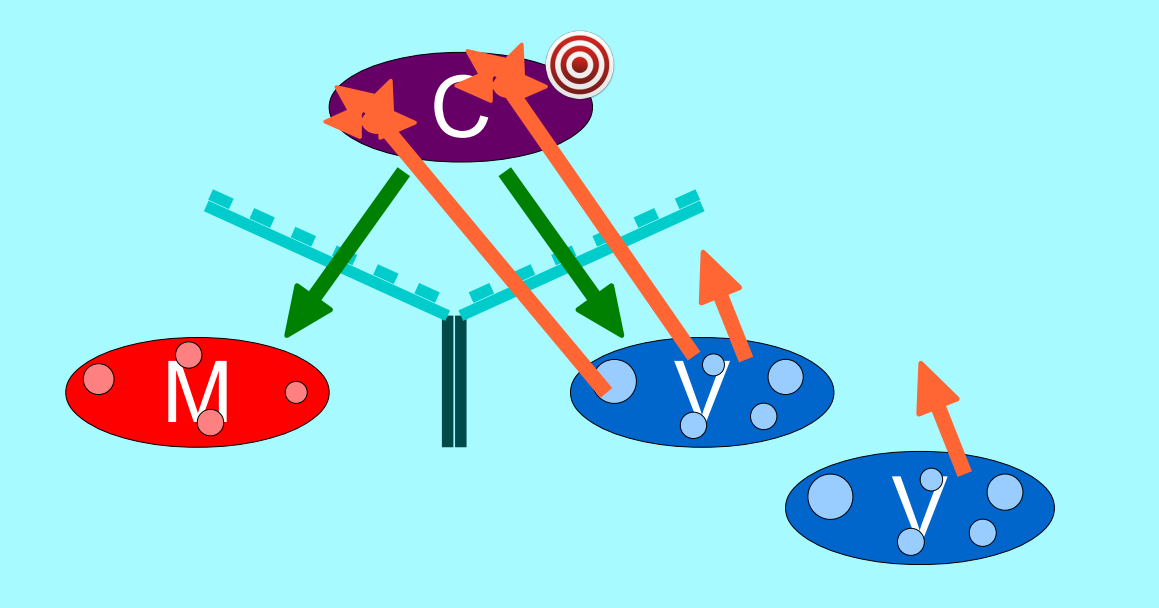

- What happens when your application gets more features?
- We have to add more Views. Now all of your UI can't fit in one MVC's view.

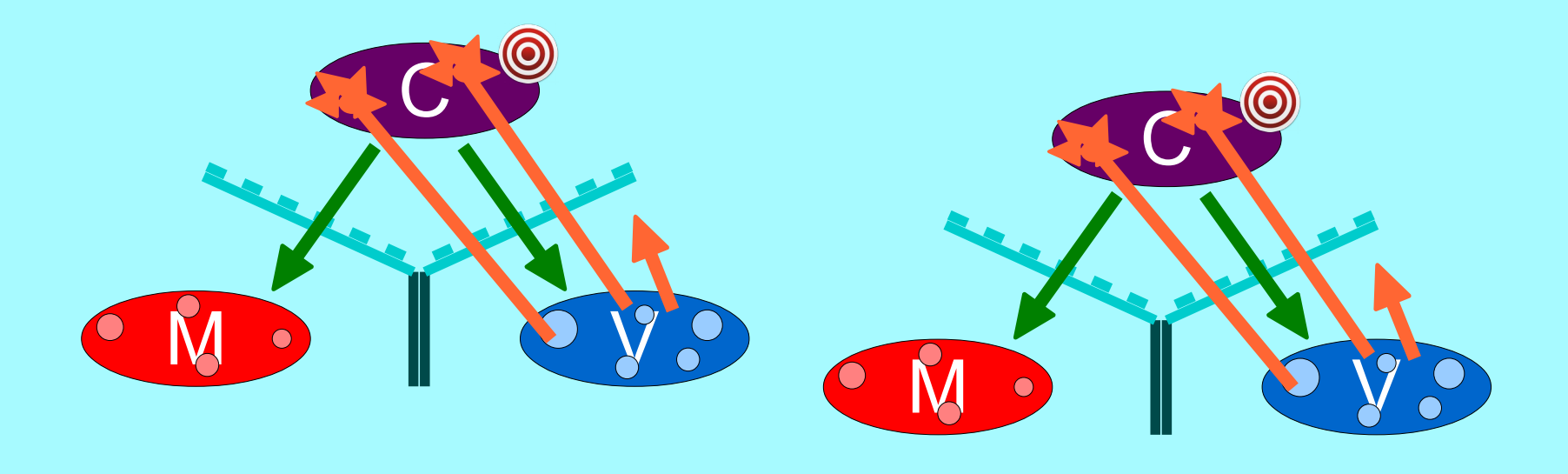

- What happens when your application gets more features?
- We never have an MVC's view span across screens. So we'll have to create a new MVC for these new features.

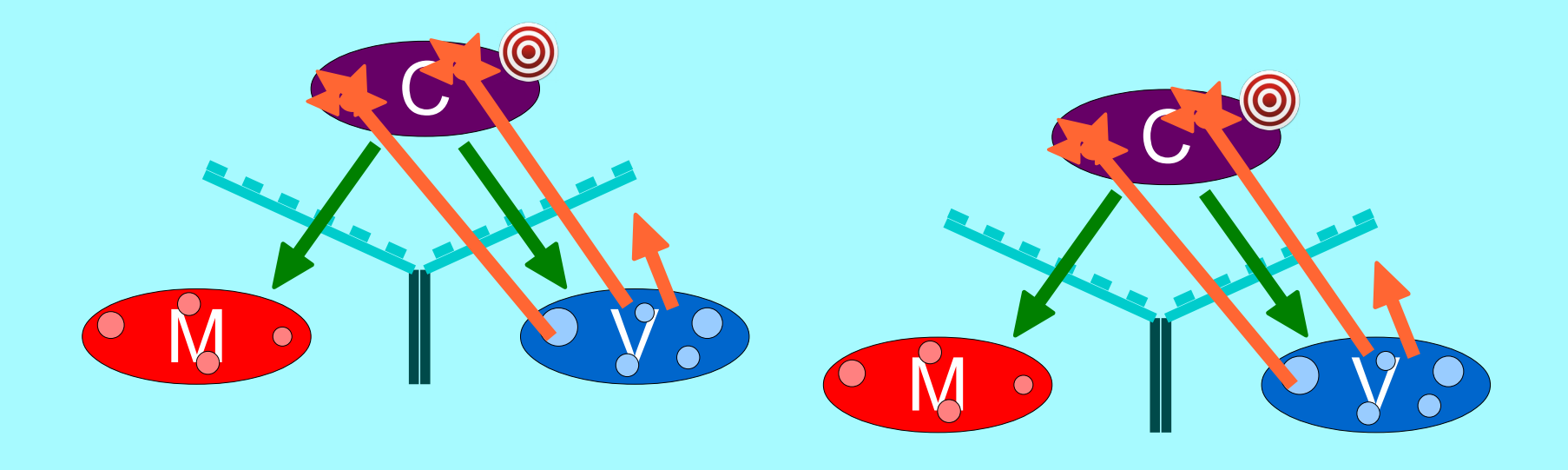

• So how do we switch the screen to show this other MVC?

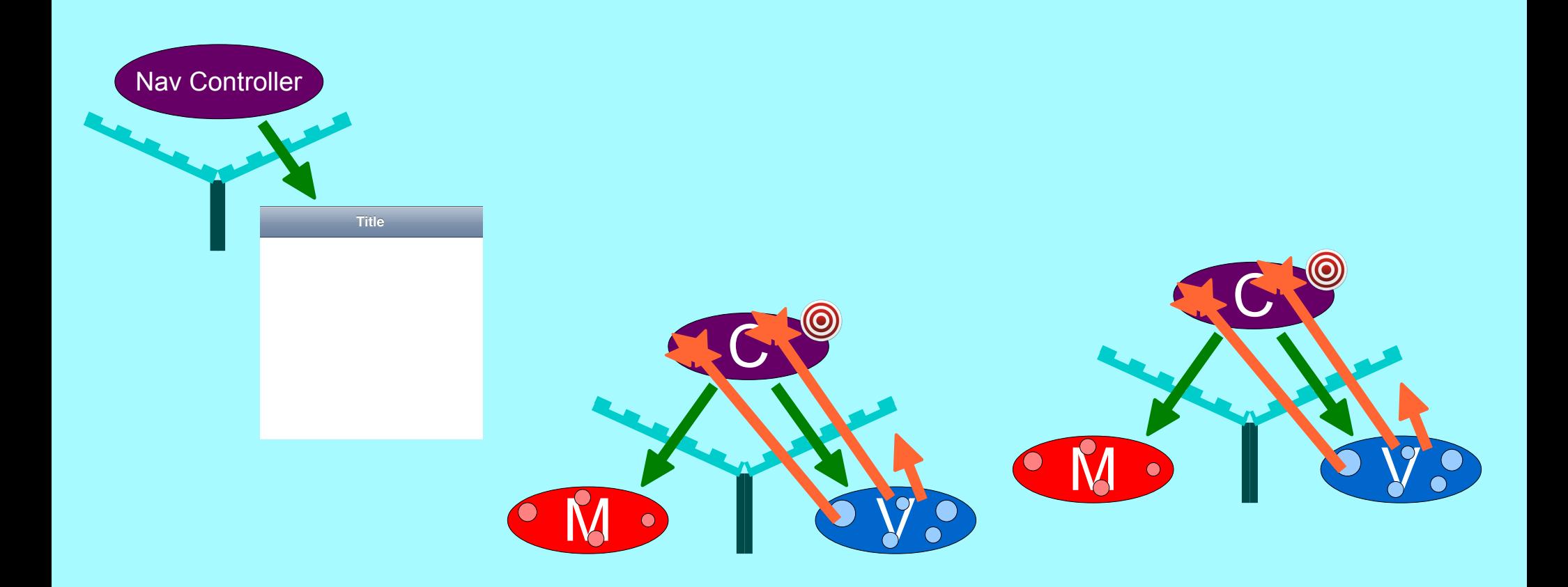

- So how do we switch the screen to show this other MVC?
- We use a "controller of controllers" to do that. For example, a UINavigationController.

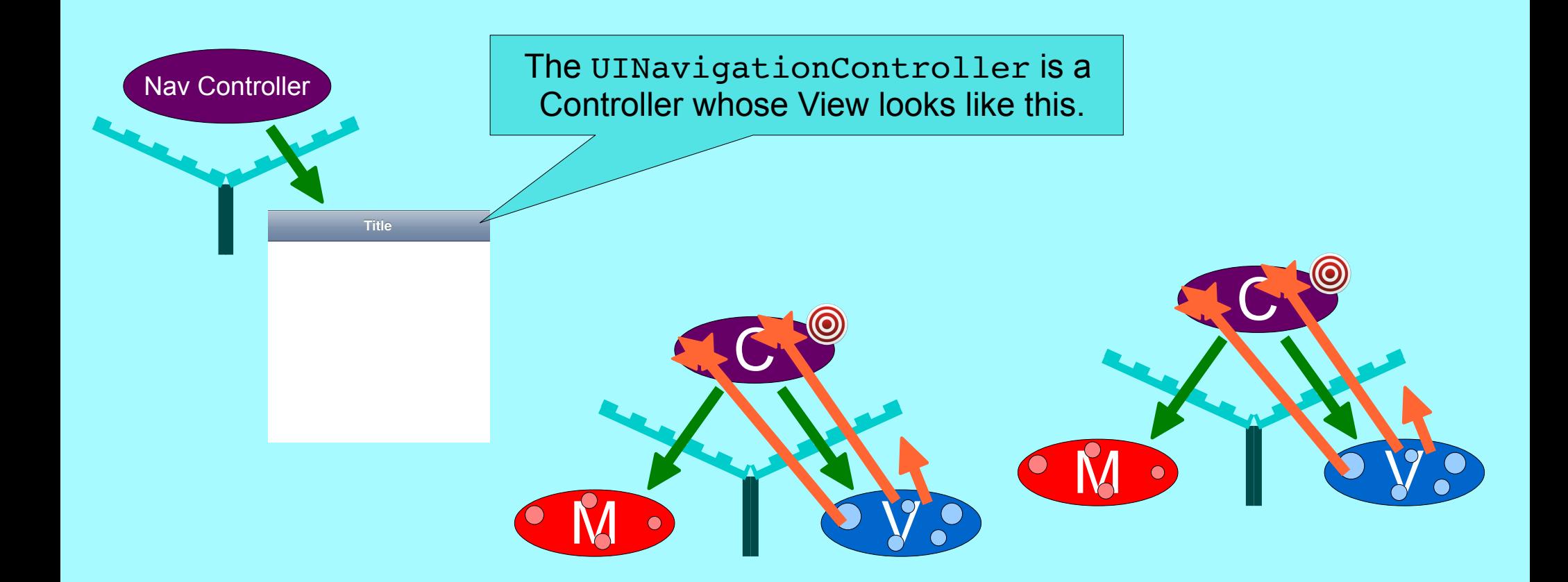

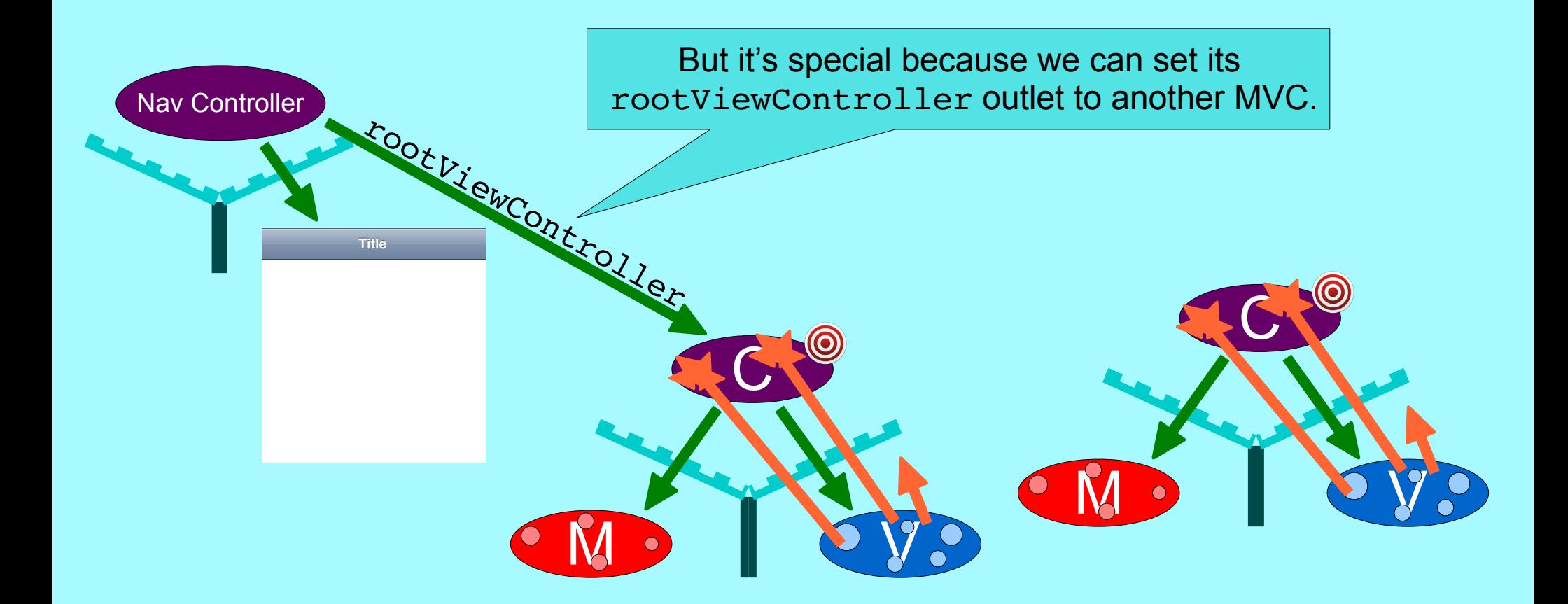

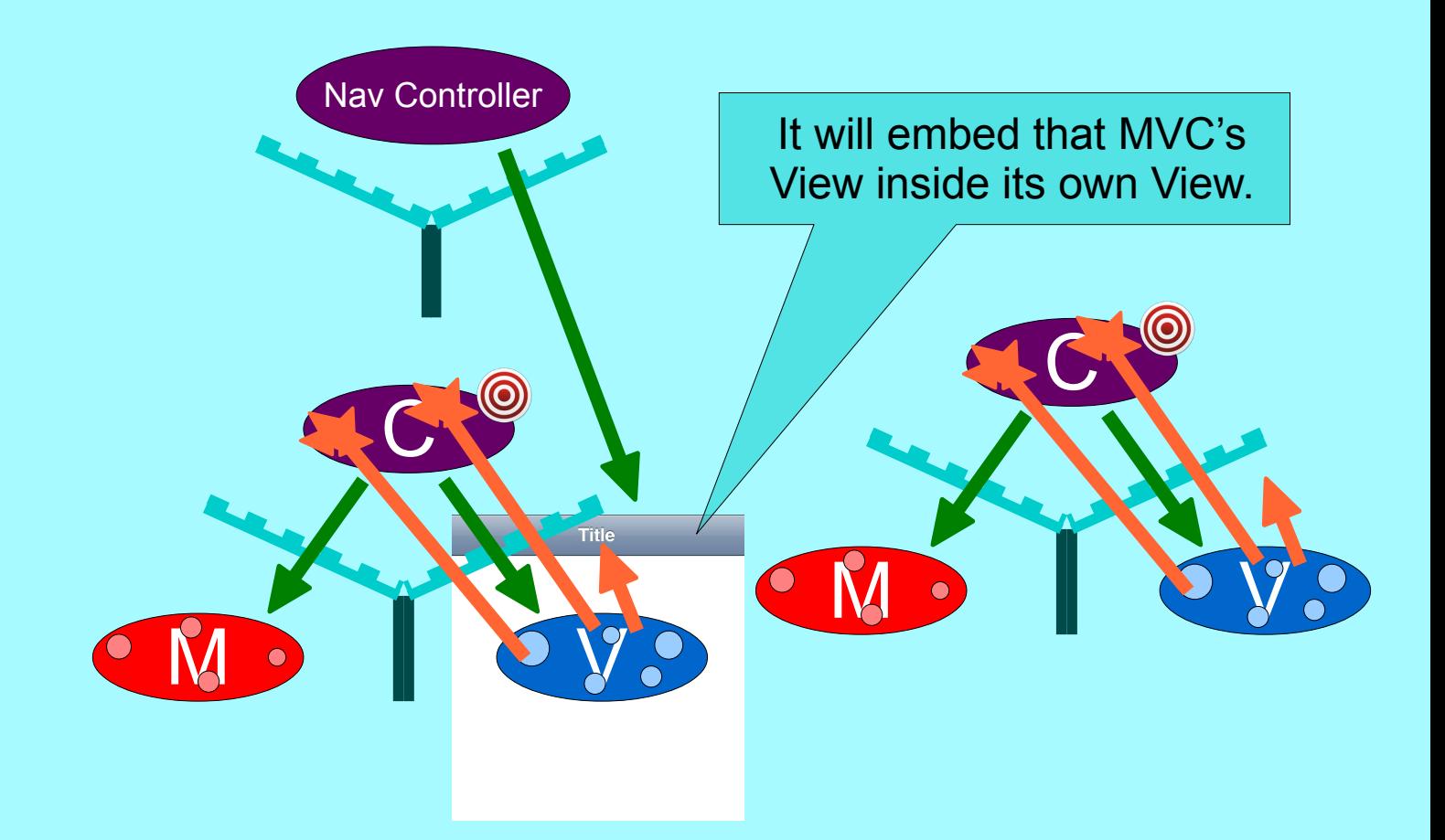

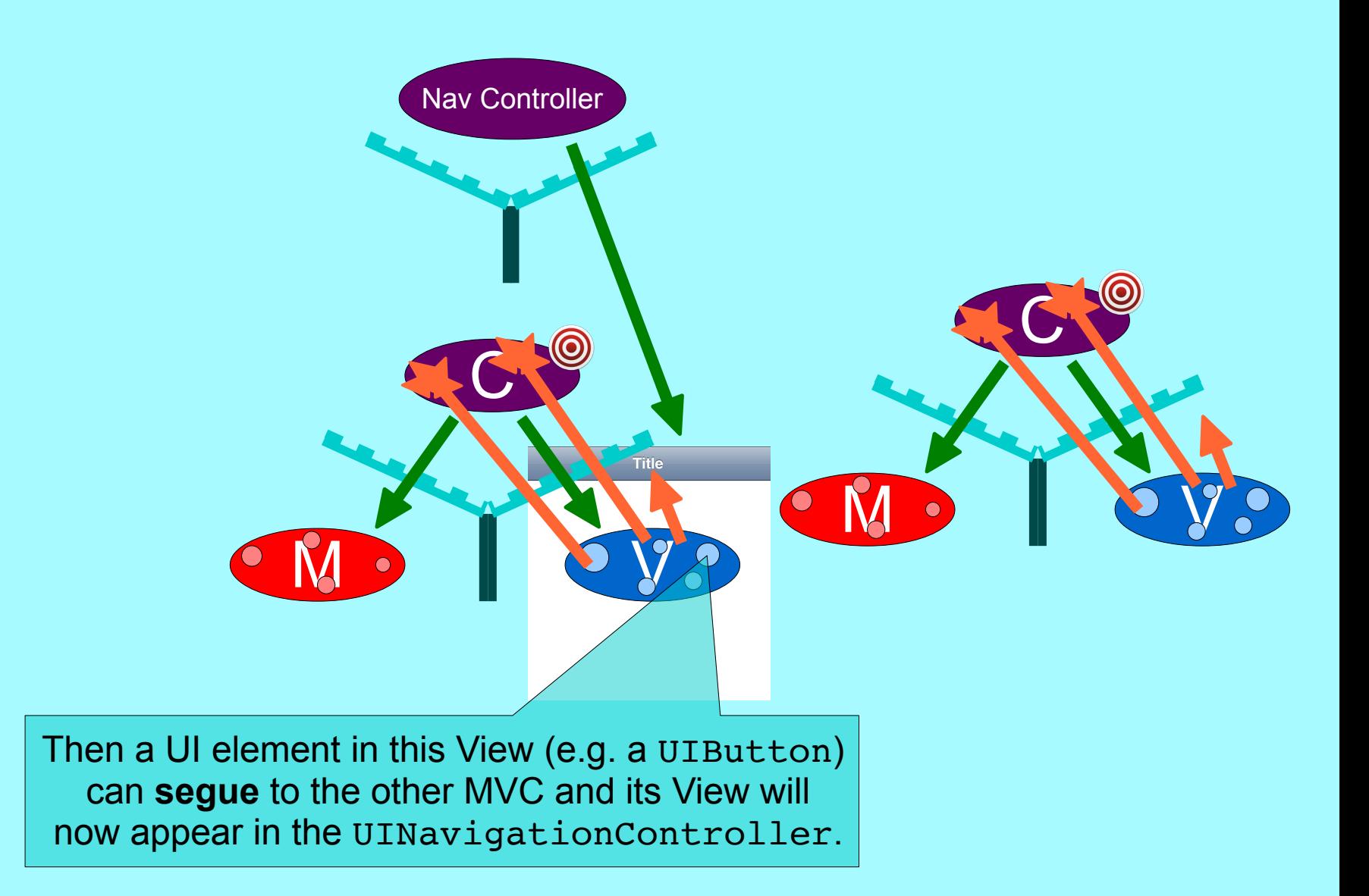

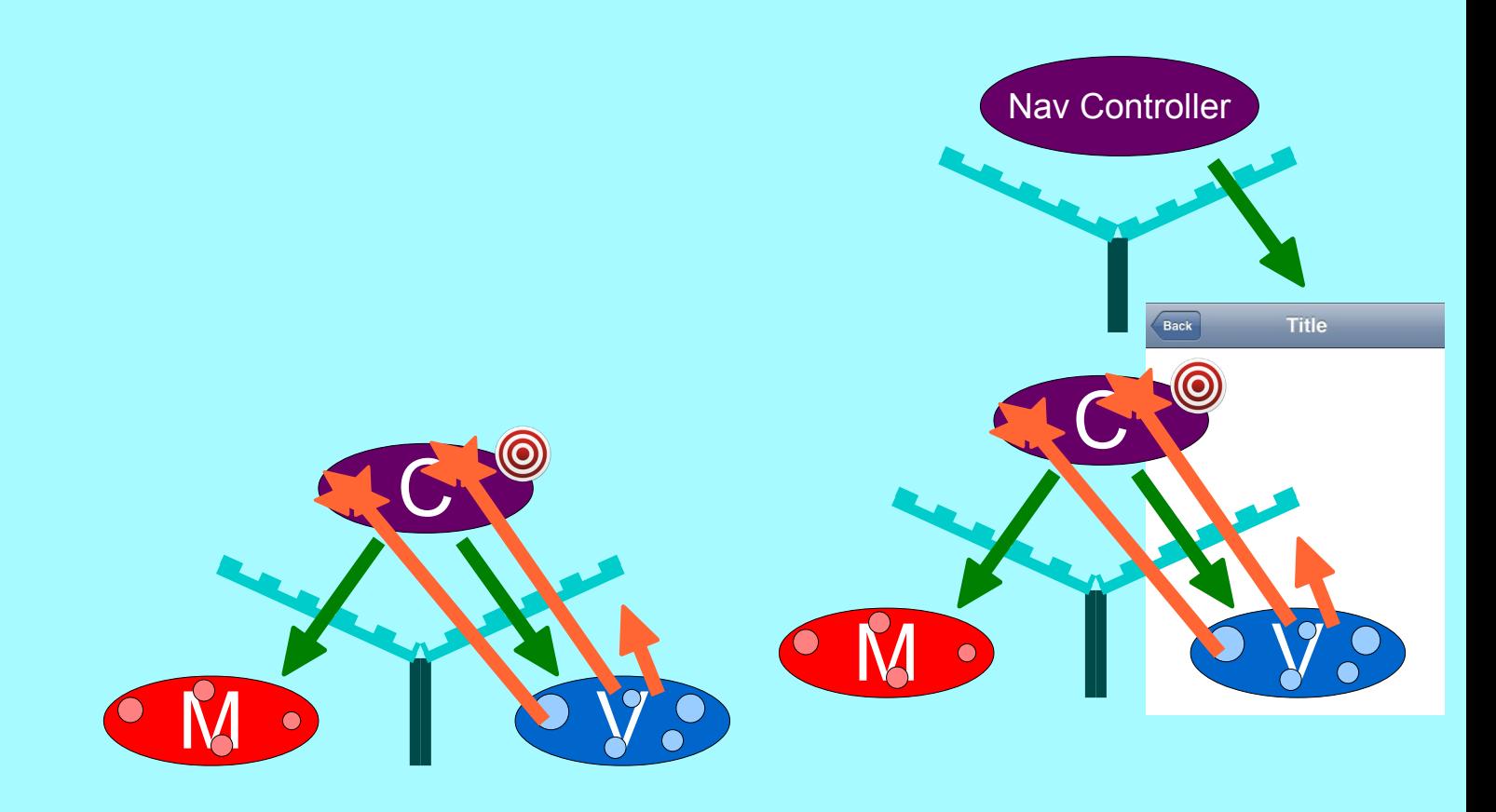

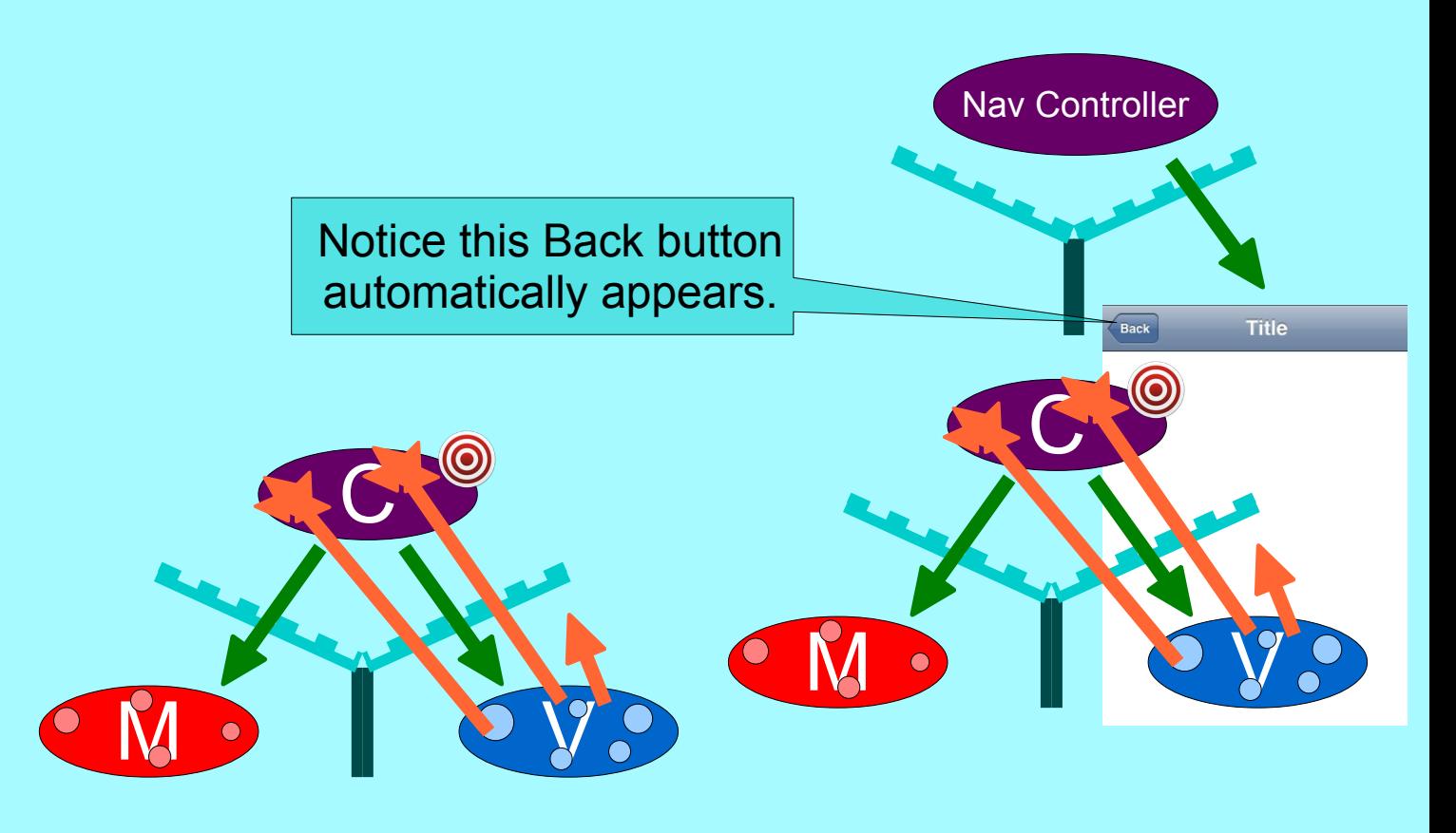

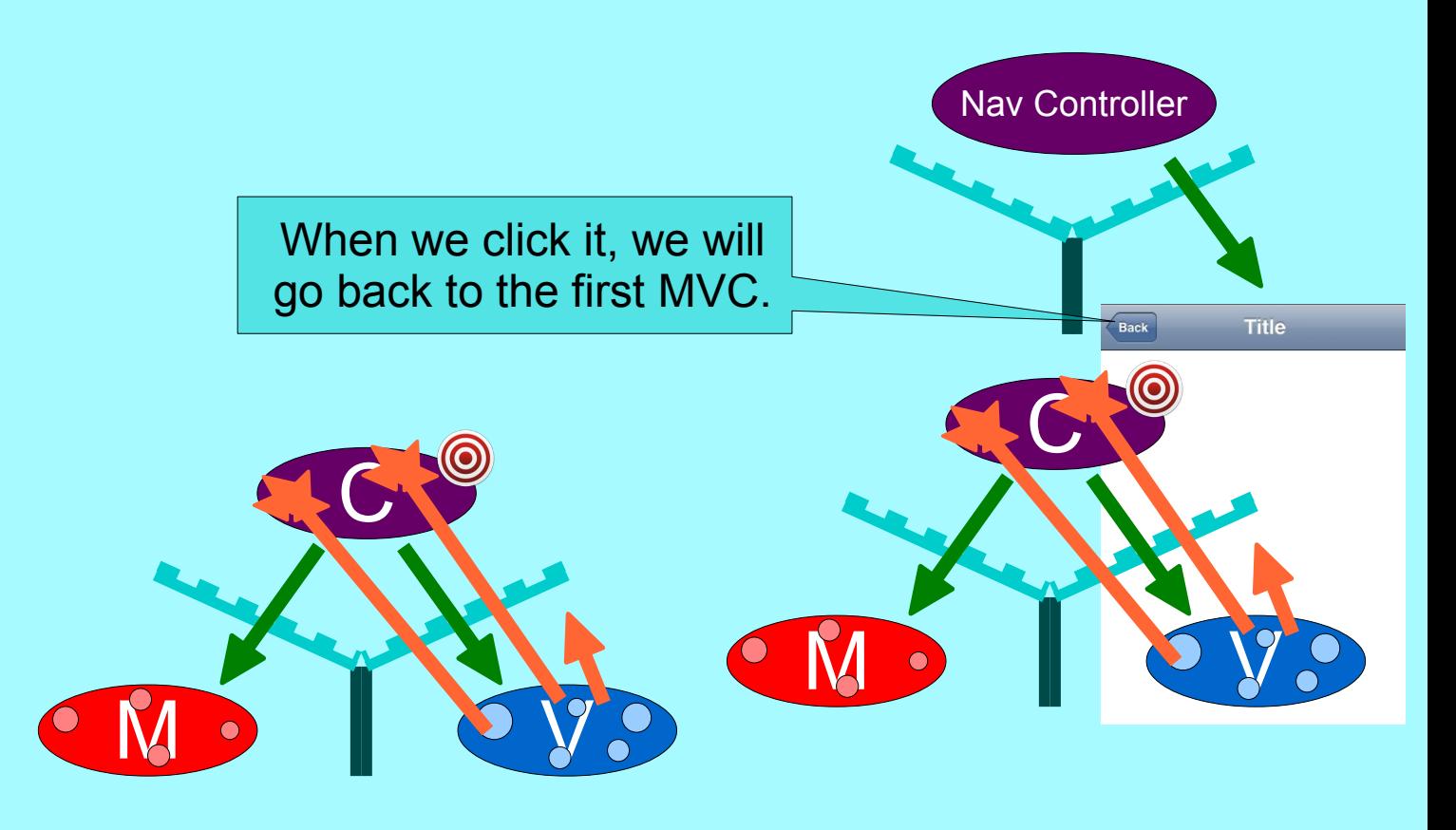

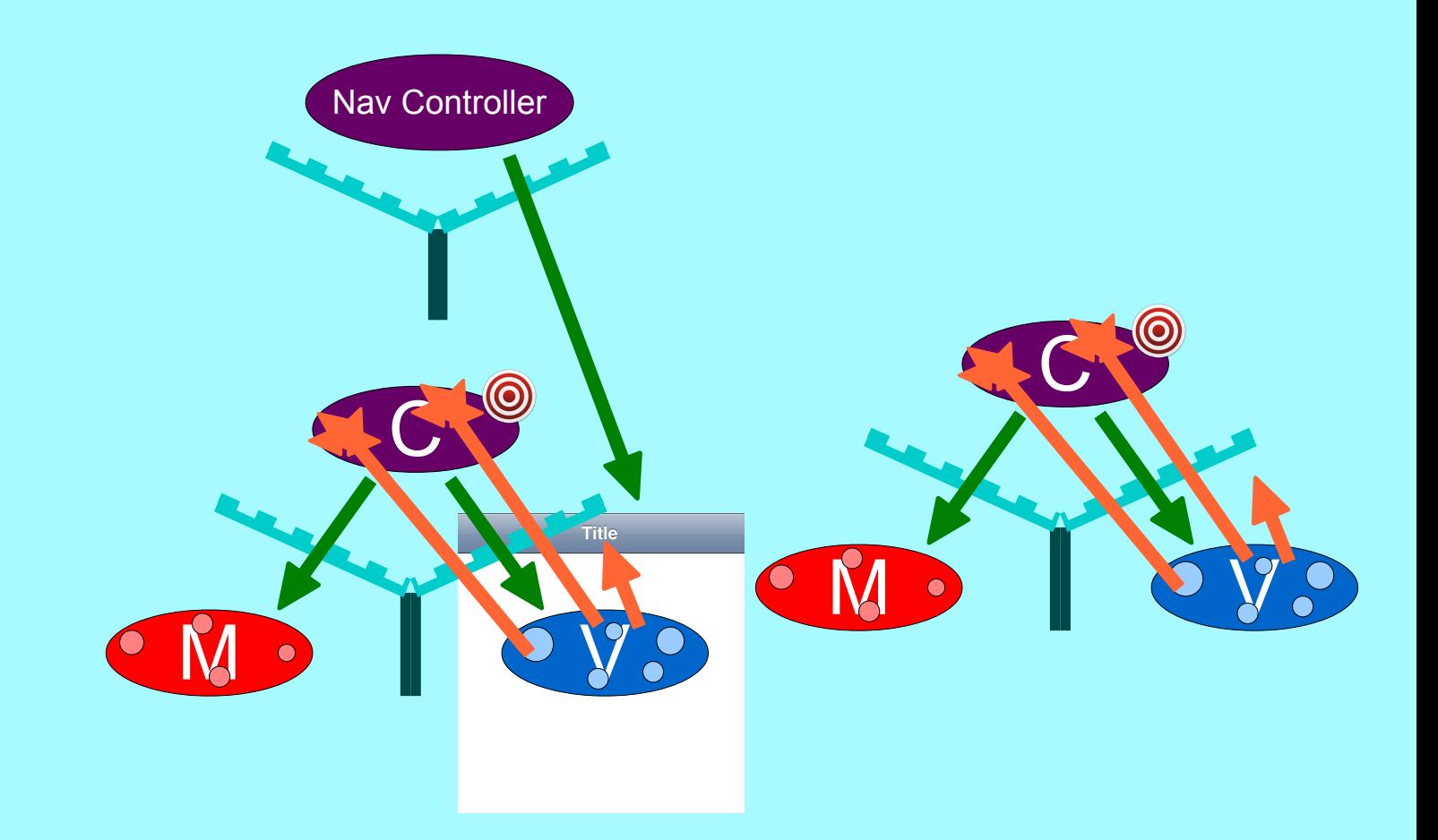

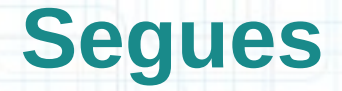

#### Demo

- Let's talk about how the segue gets set up first.
- Then we'll look at how we create a UINavigationController in our storyboard.

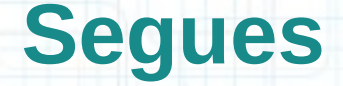

#### Demo

- You use the segue identifier in prepareForSegue: sender: to figure out which segue is happening.
- Or you can use it to programmatically force a segue with performSegueWithIdentifier:sender:.
- You can embed a View Controller in a UINavigationController from the Editor menu.

14:57

Edit

 $\overline{\mathbb{Z}}$ 

Mailboxes | raducu.ionesc...

allorange

**Inbox** 

**Drafts** 

**Trash** 

**All Mail** 

[Gmail]

 $\mathcal{C}$ 

Important

**Spam** 

Gmail

**Sent Mail** 

• UIView obtained from the view property of the UIViewController most  $45\%$ recently pushed (or root).

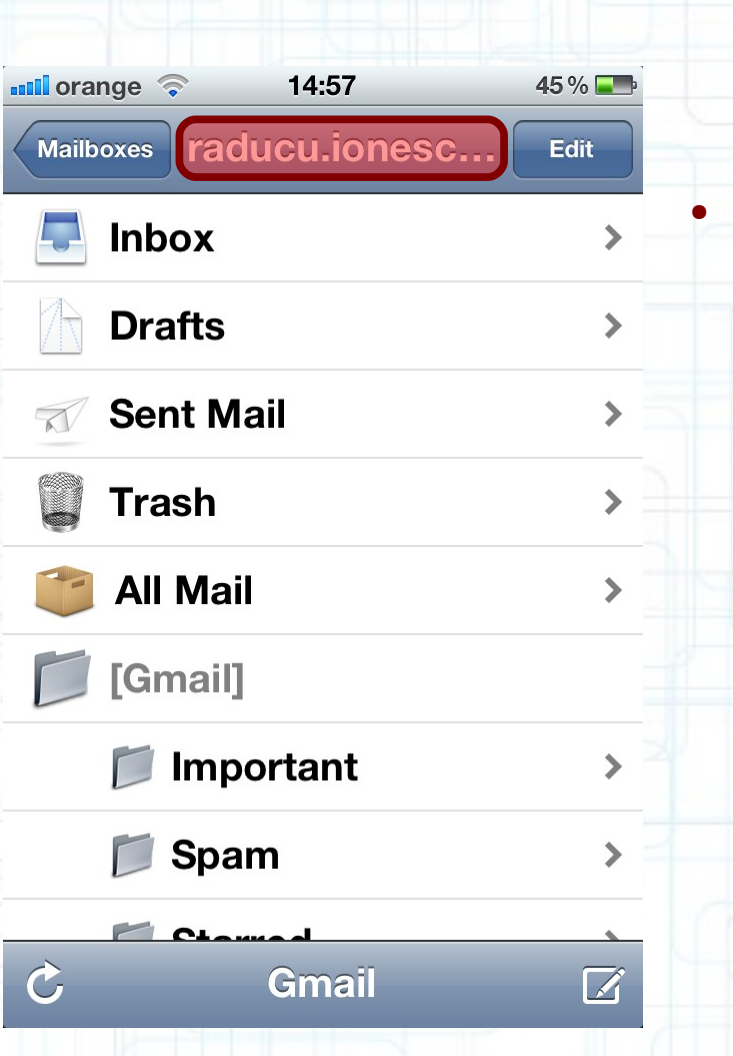

- UIView obtained from the view property of the UIViewController most recently pushed (or root).
- NSString obtained from the title property of the UIViewController most recently pushed (or root).

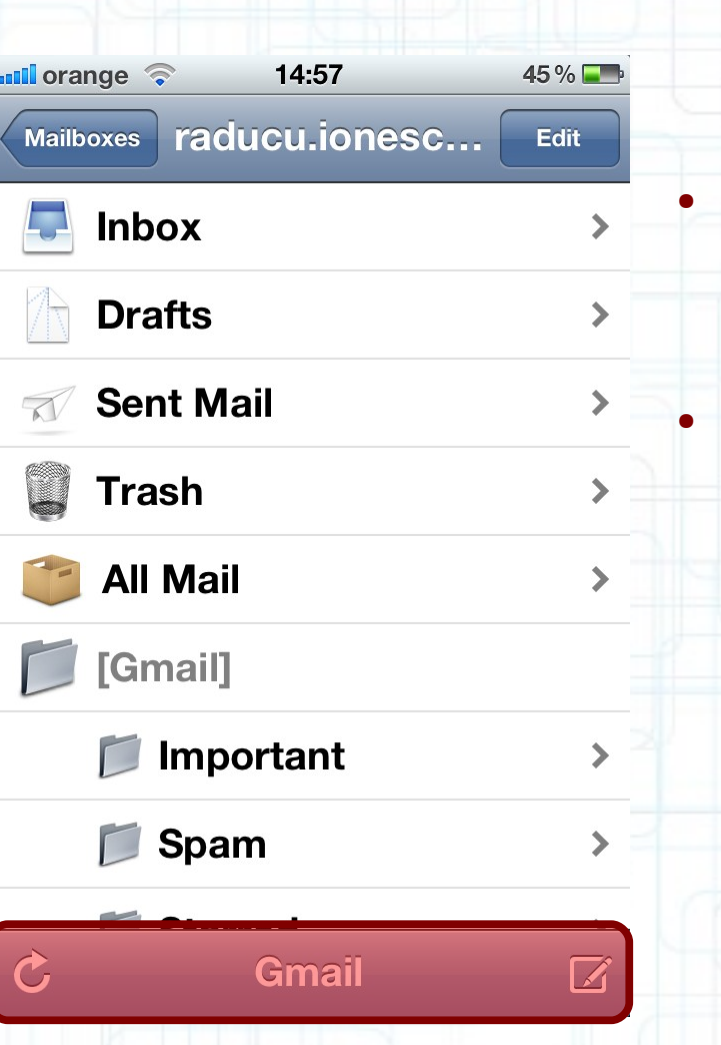

• UIView obtained from the view property of the UIViewController most recently pushed (or root).

NSString obtained from the title property of the UIViewController most recently pushed (or root).

An NSArray of UIBarButtonItems obtained from the toolbarItems property of the UIViewController most recently pushed (or root).

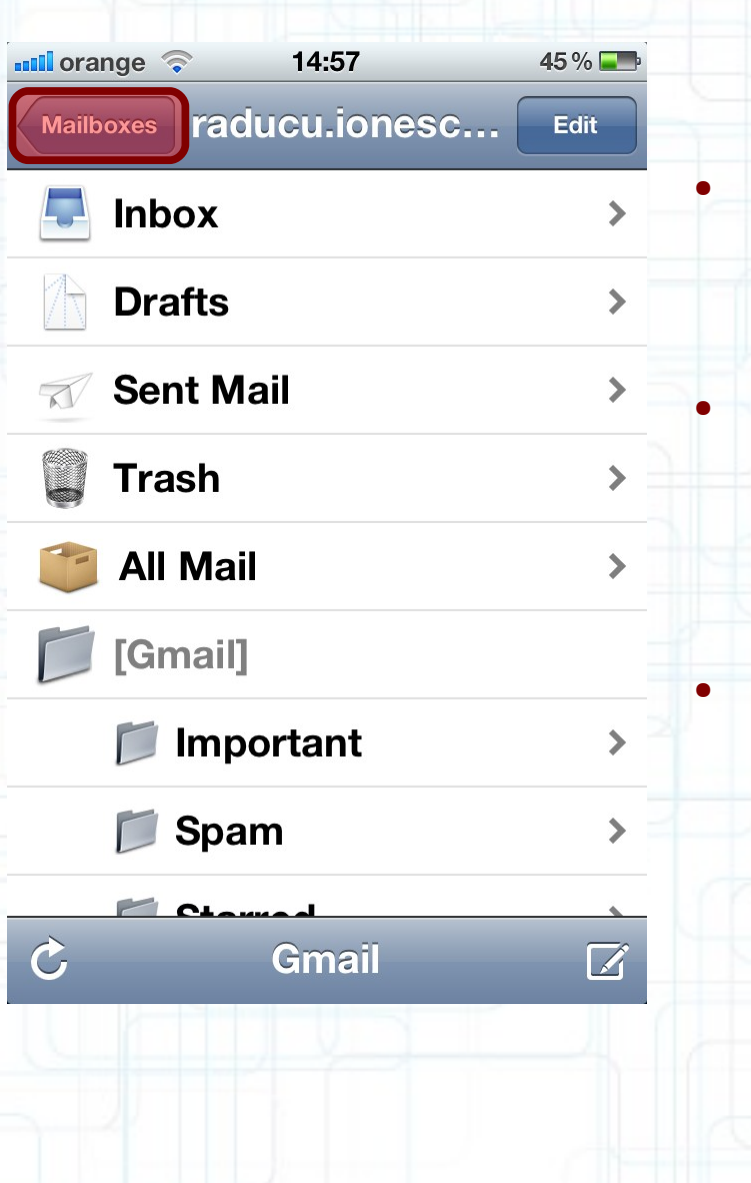

- UIView obtained from the view property of the UIViewController most recently pushed (or root).
	- NSString obtained from the title property of the UIViewController most recently pushed (or root).
	- An NSArray of UIBarButtonItems obtained from the toolbarItems property of the UIViewController most recently pushed (or root).
	- A UIBarButton item whose title is an NSString obtained from the title property of the previous UIViewController that was pushed. It is being displayed on a button provided by the navigation controller which, when touched, will cause the previous UIViewController to reappear. This is a "back" button.

#### When does a pushed MVC pop off?

- Usually because the user presses the "back" button (shown on the previous slide).
- But it can happen programmatically as well with this UINavigationController instance method:
	- (void)popViewControllerAnimated:(BOOL)animated;
- This does the same thing as clicking the back button.
- Somewhat rare to call this method. Usually we want the user in control of navigating the stack.
- But you might do it if some action the user takes in a view makes it irrelevant to be on screen.

#### Example

- Let's say we push an MVC which displays a database record and has a delete button with this action:
	- (IBAction)deleteCurrentRecord:(UIButton \*)sender

{ // delete the record we are displaying // we just deleted the record we are displaying! // so it does not make sense to be on screen anymore [self.navigationController popViewControllerAnimated:YES]; }

• All UIViewControllers know the UINavigationController they are in. This is nil if they are not in one.

#### Other kinds of segues besides Push

- Modal
	- Puts the view controller up in a way that blocks the app until it is dismissed.
	- People often use Modal UIs as a shortcut, so we don't want to go to that too early. We'll talk about Modal in detail later.

#### • Replace

Replaces the right-hand side of a UISplitViewController (iPad only).

#### • Popover

Puts the view controller on the screen in a popover (iPad only).

● Custom

You can create your own subclasses of UIStoryboardSeque.

#### Firing off a segue from code

- Sometimes it makes sense to segue directly when a button is touched, but not always.
- For example, what if you want to conditionally segue?
- You can programmatically invoke segues using this method in UIViewController:
	- (void)performSegueWithIdentifier:(NSString \*)segueId sender:(id)sender;
- The sequeId is set in the attributes inspector in Xcode (we've seen how to do this during the Demo).
- The sender is the initiator of the segue (a UIButton or yourself (a UIViewController) usually).

#### Firing off a segue from code

- Here is an example:
	- (IBAction)bookHotelRoom {
		- if (self.desiredRoom == DoubleRoom)

 [self performSegueWithIdentifier:@"AskAboutDouble" sender:self];

else

 $\{$ 

}

}

 $\overline{\phantom{a}}$ 

}

 [self performSegueWithIdentifier:@"AskAboutSingle" sender:self];

### **Segues**

#### When a segue happens, what goes on in my code?

- The segue offers the source View Controller the opportunity to "prepare" the new View Controller to come on screen.
- This method is sent to the View Controller that contains the button that initiated the segue:
	- (void)prepareForSegue:(UIStoryboardSegue \*)segue sender:(id)sender
		- if ([segue.identifier isEqualToString:@"DoAParticularThing"])

UIViewController \*newController =

- segue.destinationViewController;
- /\* Send messages to newController to prepare it to
	- \* appear on screen.

{

 $\left\{ \right.$ 

}

}

- \* The segue will do the work of putting the
- \* new controller on screen. \*/

### **Segues**

#### When a segue happens, what goes on in my code?

- You should pass data the new View Controller needs in prepareForSegue:sender: and "let it run".
- Think of the new View Controller as part of the View of the Controller that initiates the segue.
- It must play by the same rules as a View in a MVC.
- For example, it should not talk back to you except through delegation.
- So, for complicated MVC relationships, you might well set the new View Controller's delegate to self here.

#### Instantiating a UIViewController by name from a storyboard

• Sometimes you might want to put a View Controller on screen yourself (without using a segue).

NSString \*vcID = @"something"; UIViewController \*controller = [storyboard instantiateViewControllerWithIdentifier:vcID];

- Usually you get the storyboard above from self.storyboard in an existing UIViewController.
- The identifier vcID must match a string you set in Interface Builder to identify a UIViewController there.

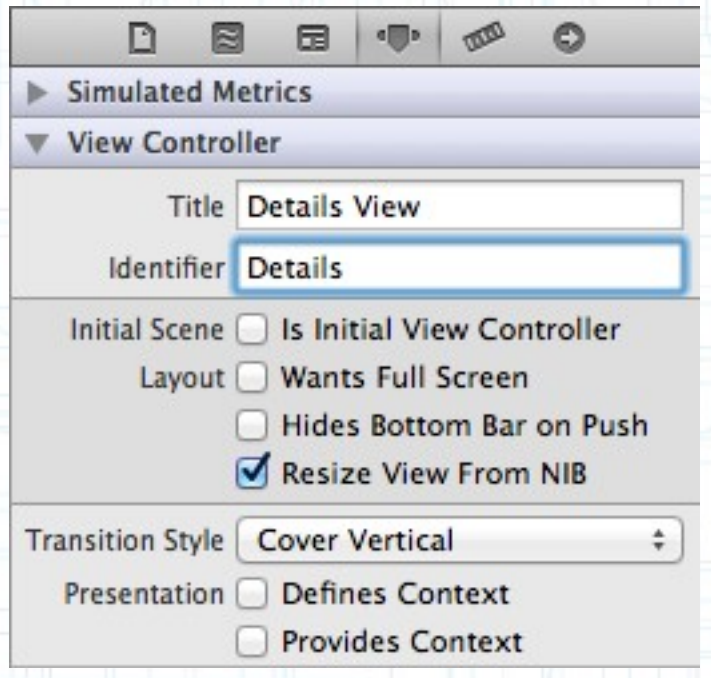

#### Instantiating a UIViewController by name from a storyboard

- Example: Creating a UIViewController in a target/action method. Lay out the View for a DetailsViewController in the storyboard and name it "Details".
	- (IBAction)showDetails

{

}

 DetailsViewController \*details = [self.storyboard instantiateViewControllerWithIdentifier:@"Details"]; details.infoDetailsNeeds = self.info; [self.navigationController pushViewController:details animated:YES];

• Note use of self.navigationController again when we push the new View Controller.

### **UITabBarController**

#### Another "controller of controllers"

• Mostly set up with CTRL-drag just like navigation controller.

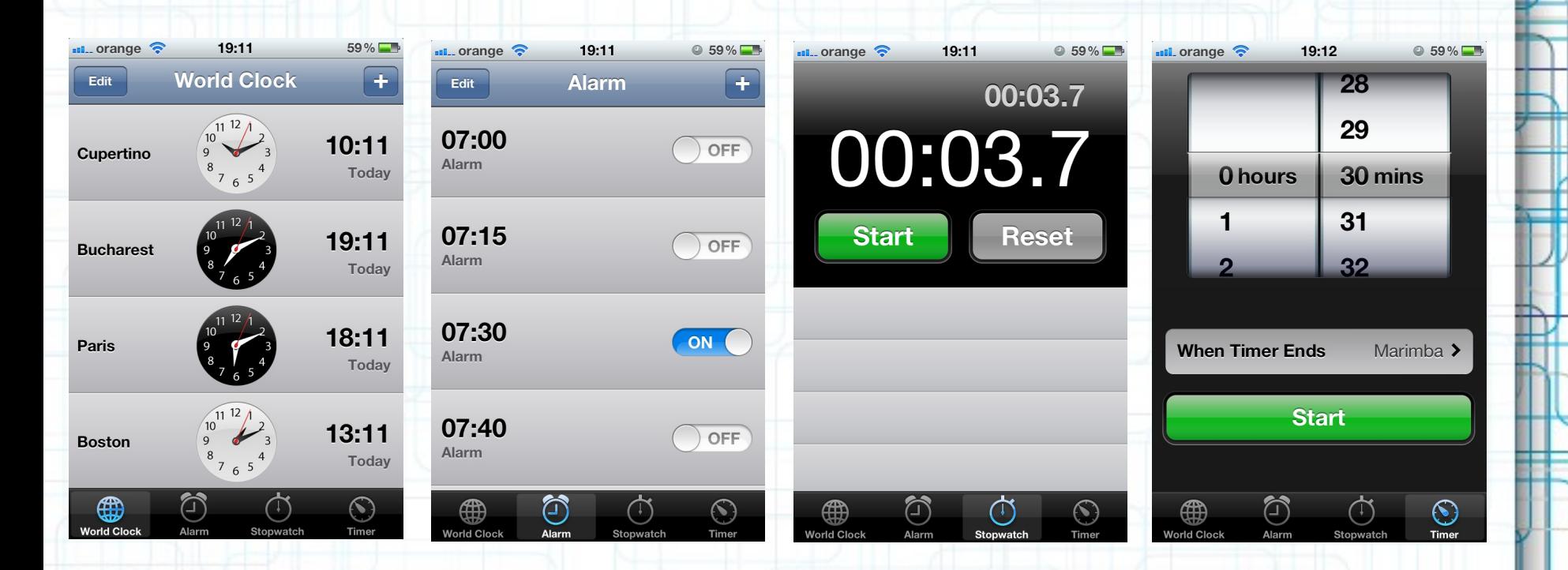

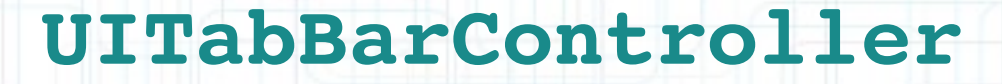

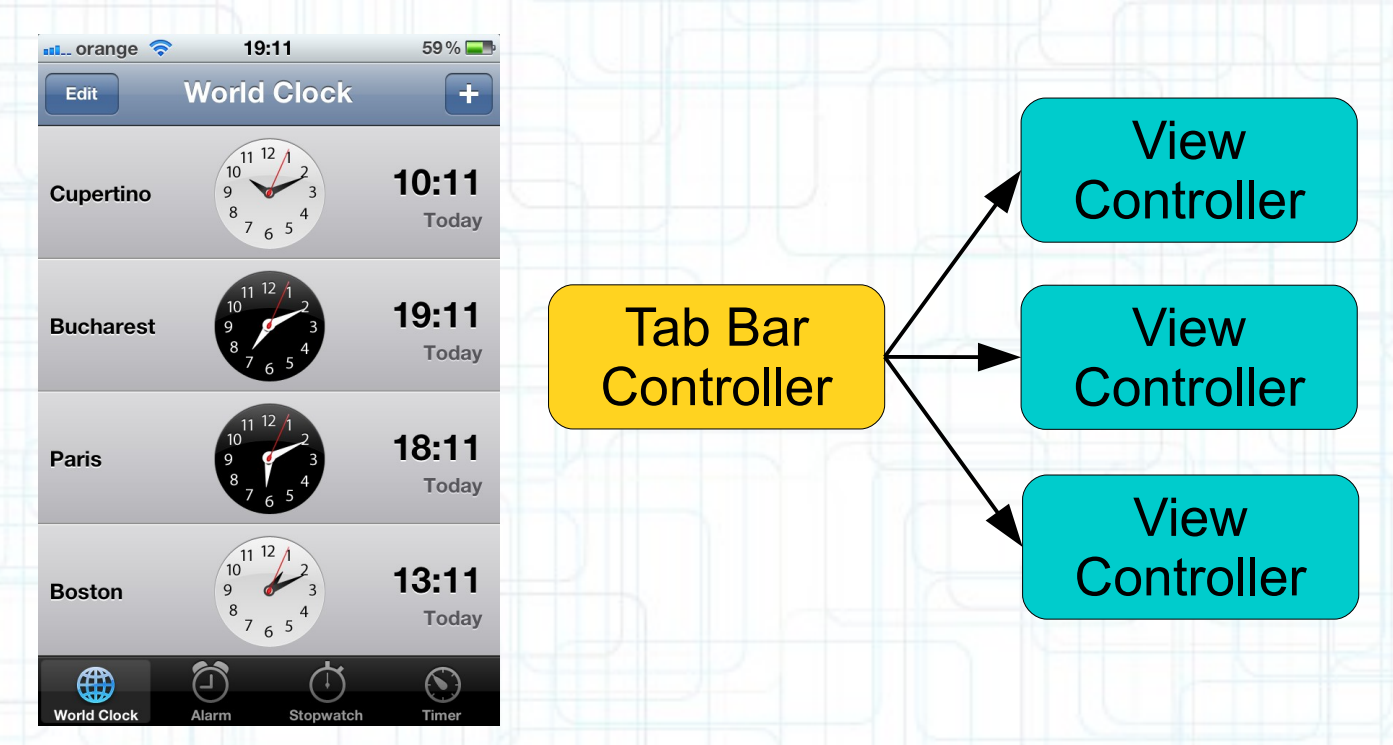

- You CTRL-drag to create these connections in Interface Builder.
- Doing so is setting the

@property (nonatomic, strong) NSArray \*viewControllers; inside your UITabBarController.

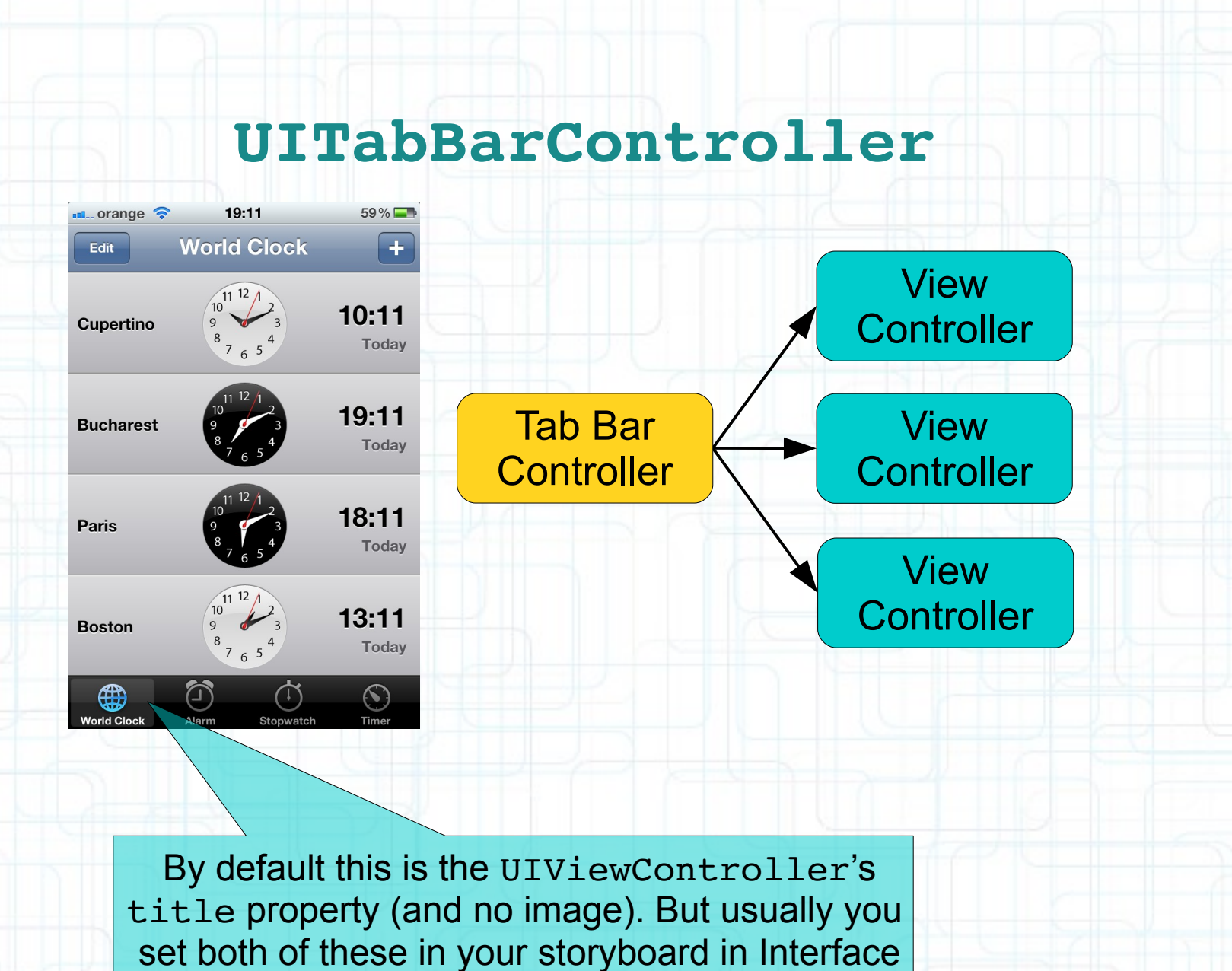

Builder.

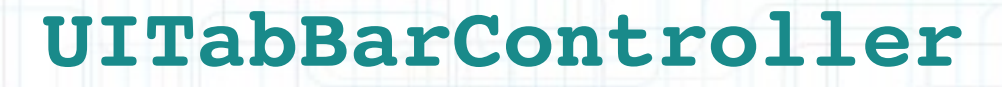

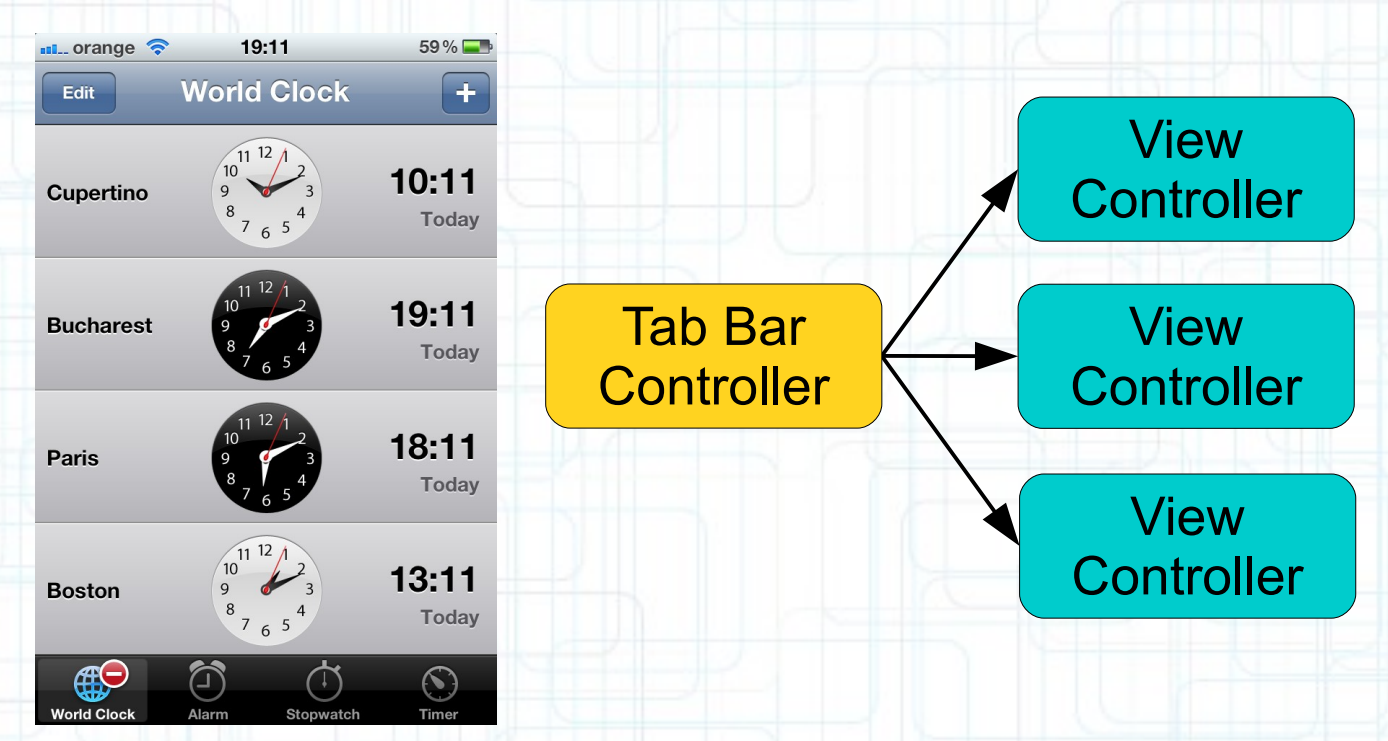

- UIViewController's tabBarItem property can be used to set attributes for that View Controller's tab.
- Example:

{

}

- (void)somethingHappenedToShowABadgeValue

self.tabBarItem.badgeValue =  $@" -"$ ;

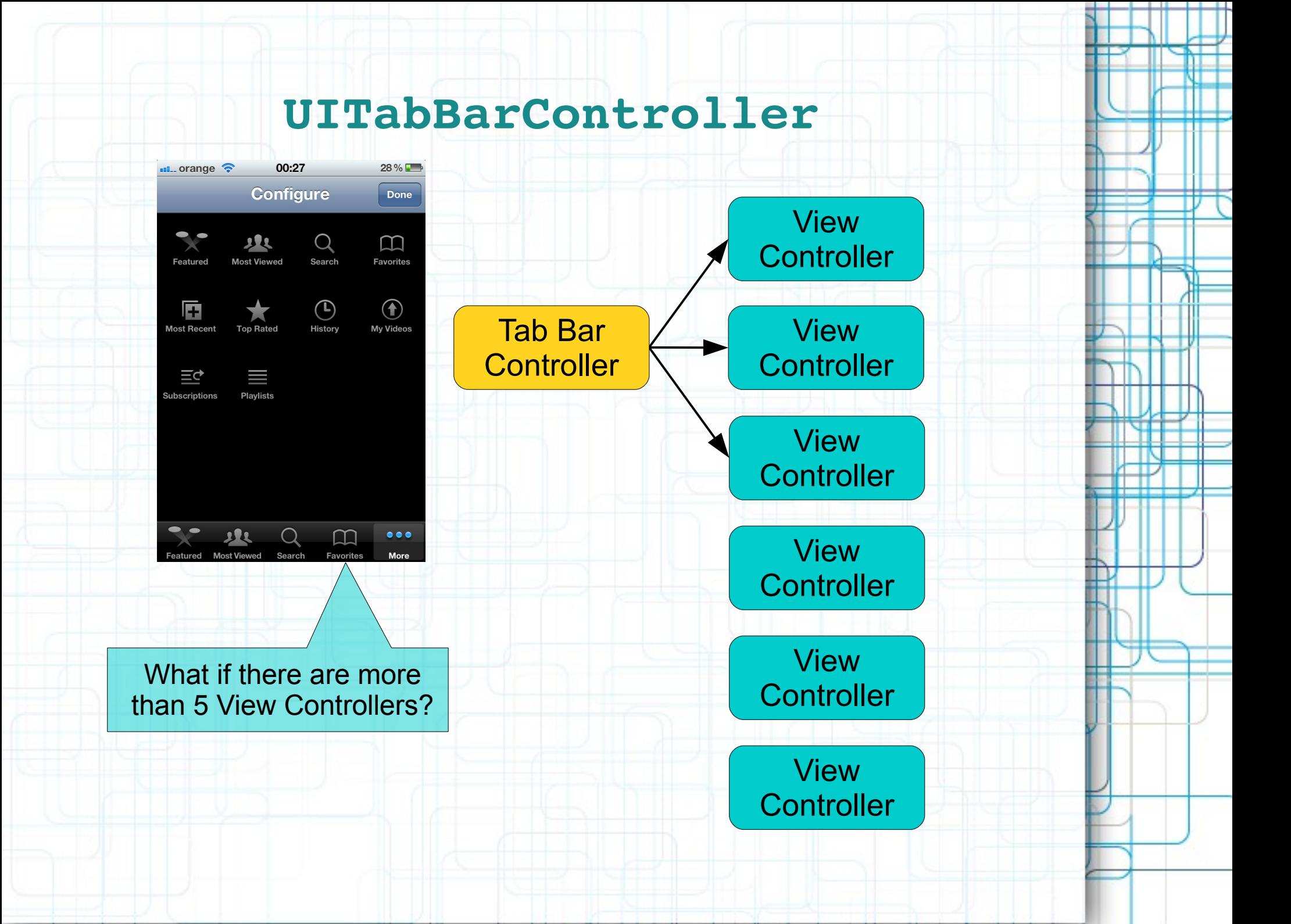

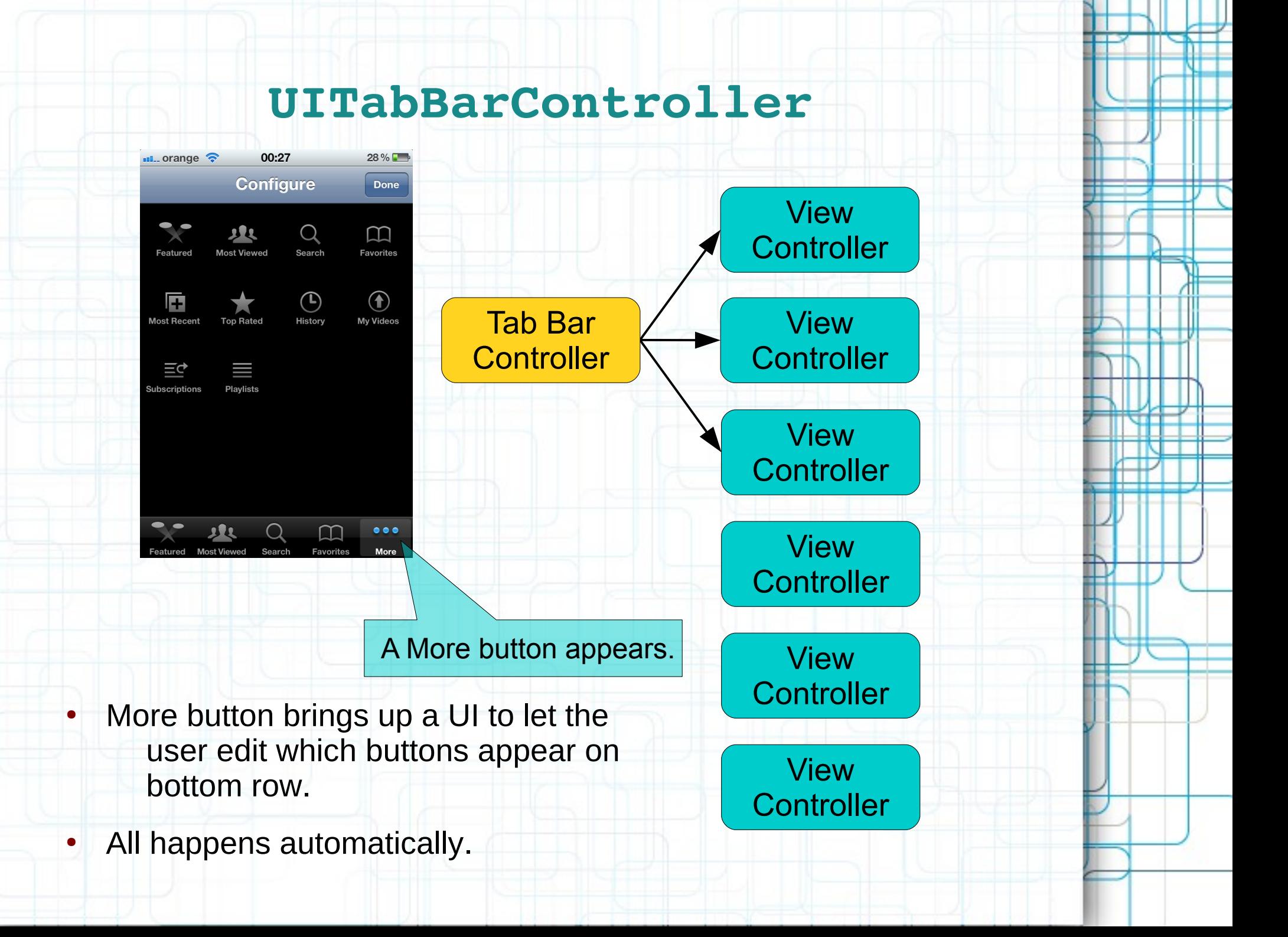

### **Combine**

Is it possible to combine UINavigationController and UITabBarController?

- Certainly. Quite common.
- The UINavigationController always goes "inside" the UITabBarController.
- Never the other way around.

#### Demo (continued)

• How to combine the two "controller of controllers".

### **Combine**

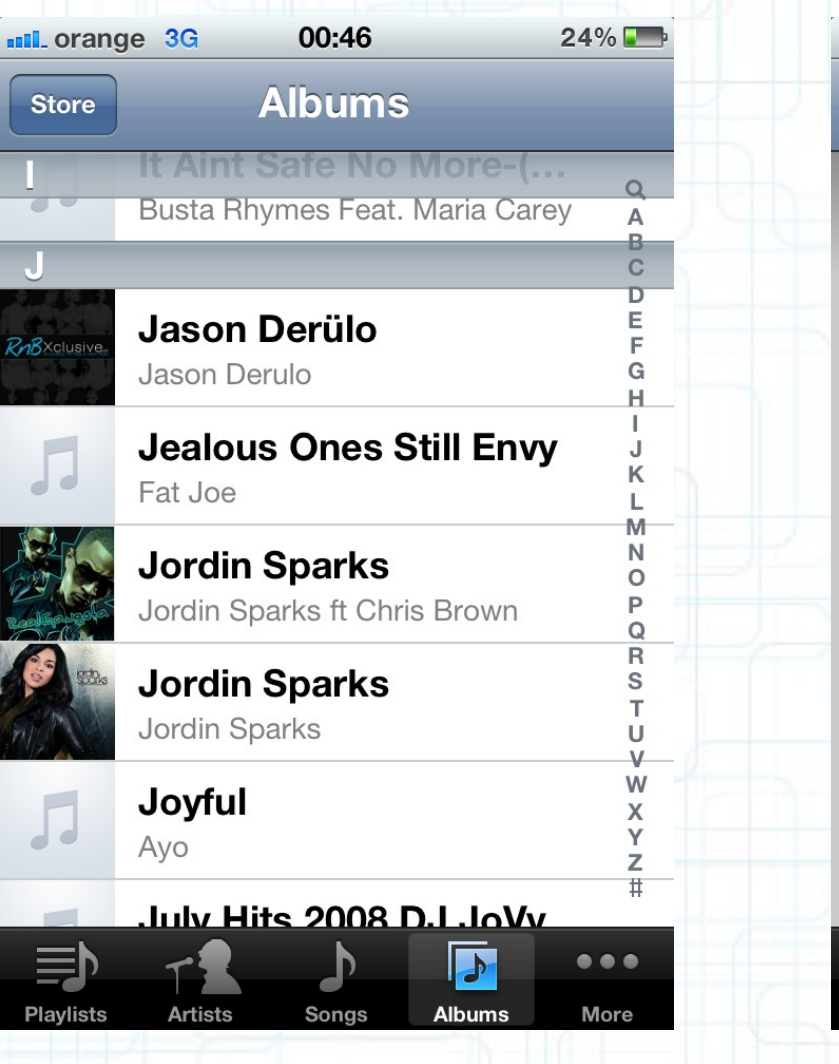

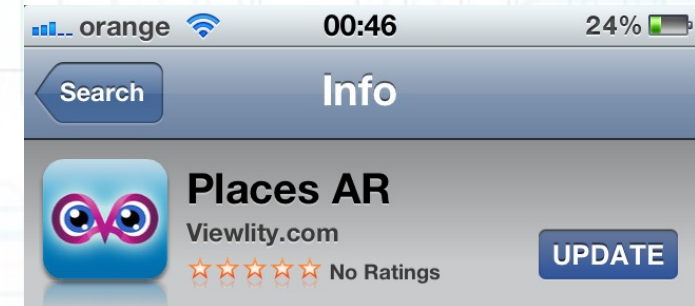

PLACES AR IS THE FIRST APP IN THE APP STORE THAT LETS YOU FIND YOUR FACEBOOK FRIENDS IN AUGMENTED REALITY. THIS MAY SOUND UNBELIEVABLE BUT WE ARE GIVING THIS APP FOR FREE!

See the video if you are not convinced: http://www.youtube.com/watch?v=C-dtV3bsPpY

Using Places AR you just need to point the iPhone in any direction around yourself in order to see your friends locations with relevant information. You can also use it to discover near-by places.

To get location information you need to login with a Facebook account.

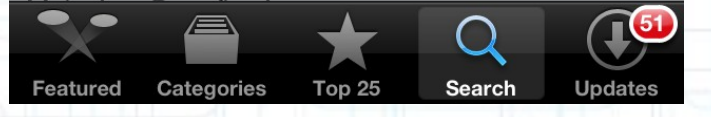

Modifying buttons and toolbar items in a navigation controller

- You can set most of this up in Xcode by dragging items into your scene.
- But you may want to add buttons or change buttons at run time too. Use UIViewController's navigationItem property:

@property (nonatomic, strong)

UINavigationItem \*navigationItem;

Modifying buttons and toolbar items in a navigation controller

• Think of navigationItem as a holder for Left things UINavigationController will need when that UIViewController appears on screen.

@property (nonatomic, copy) NSArray \*leftBarButtonItems;

@property (nonatomic, strong) UIView \*titleView;

@property (nonatomic, copy) NSArray \*rightBarButtonItems;

• When this UIViewController is not on the top of the Navigation Controller stack:

@property (nonatomic, copy) UIBarButtonItem \*backButtonItem;  $\mathbf{a}$ **Bar Button** 

**Main View** 

**Details View Controller** 

Right

These bar button items are not set via the navigationItem They are set via the toolbarItems property in UIViewController.

### **Next Time**

### Table Views:

- UITableView
- Creating Table View MVCs
- UITableViewDataSource
- UITableViewDelegate